## 实验 2 图片数据整理

实验难度:一般

实验摘要:在项目 1 中,爬取到了许多的流浪狗图片,但是这些图片辨识程度不高,在本案例中进一 步的将这些数据进行处理,把图片按图片大小分类,找出一些高清的图片来提供给意向人群领养,另 外一些模糊、不清晰、信息缺失的图片可以回复发帖人索要清晰的信息。

为了划分出不同大小图片,将分别创建两个文件目录用于存放不同大小的图片。

通过调用 os 库操作文件, shutil 库移动文件, 将杂乱的照片整理好统一的格式, 并按大小放入不同的 文件夹。

根据图片大小进行筛选并归类,对于图片大小大于 100KB 存放于清晰文件夹内, 小于则放于不清晰文 件夹里。

实验建议:了解 os 库操作文件, shutil 库移动文件的相关知识

实验目标:能够通过 Python 语句完成图片数据的整理任务

- 1、图片数据整理
- •
- 1.1、生成文件列表

创建.py 文件,如文件名为 image\_patch.py(文件名可自行设置), 并导入 os, shutil 库, 代码如下:

import os

import shutil

查看当前工作目录,使用 os 库的 getcwd()方法,代码如下:

# 显示当前工作目录

print(os.getcwd())

假定上述案例中所下载的图片是存放在"/home/data/downloads "目录下,为了便于文件 操作把当前工作目录变更为"/home/data/downloads", 这里使用 os 库的 chdir()方法可 以实现,如下。

ori\_path = '/home/data/downloads'

os.chdir(ori\_path)

上述案例中获取文件大多是 jpg 图像格式, 也有非图像格式, 为了正确读入图片, 将所有文 件名以 jpg 结尾的文件存入列表如 current\_dir\_list, 便于后续文件读写操作。

#找到当前路径下的所有.jpg 文件,查到.jpg 文件打印出来

current\_dir\_list = [x for x in os.listdir(os.getcwd()) if x.endswith(". jpg")]

print(type(current\_dir\_list),len(current\_dir\_list))

执行命令后,将生成一个列表,长度为 33。.

这里使用列表推导式,如:

[x for x in os.listdir(ori\_path) if x.endswith(".jpg")]

可以理解为

 $x = []$ 

for i in os.listdir():

if i.endswith('.jpg'):

x.append(i)

也就是遍历 ori\_path 路径下的文件,如果文件名是以".jpg"结尾,就追加到名为 x 列表里。

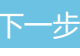

1、图片数据整理

1.1、生成文件列表

•

•

•

1.2、创建目录

•

取两个目录名,分别为 good 和 bad,并依此新建一个列表,如下:

•

# 通过创建列表,为后续创建不同的文件夹使用

files  $list = ["good", "bad"]$ 

• •

•

为便于区分,在当前工作目录中创建分类的文件夹,并将分类后的图片按条件依次放入,目 标路径名如下:

•

destination path =  $'./'$ 

- •
- •

•

通过上面两步的操作,确定了目录名和目标路径,然后使用 os.mkdir()创建目录,其中 destination\_path 是目标路径, 分别创建"./good", "./bad"文件夹, 代码如下:

for files\_list\_str in files\_list:

• os.mkdir(destination\_path + files\_list\_str) • • • • 1.3、文件分类

•

•

•

•

首先遍历文件列表,这里使用 enumerate 函数遍历文件列表,该函数返回文件列表内元素 之外,还返回元素对应的索引。然后在通过 os.path.getsize 方法获取文件大小, 作为筛选 图片是否清晰的一个条件,文件名作为函数参数,例如

for index,file\_name in enumerate(current\_dir\_list):

size = os.path.getsize(file\_name)

print(size)

将图片的大小与 102400 字节进行比较, 若是大于 102400 则认为是清晰图片, 放入"goo d"文件夹里, 若是小于则认为是不清晰, 放入"bad"文件夹里。

使用 shutil.move 函数方法完成文件移动, 传入函数第一个参数 file\_name 为文件名, 第 二个参数是 destination path + files list[0]为文件移动的目标路径,最后将图片移动进度 记录在 log.txt 文件内, 每移动一张图像的记录占文本一行, 待所有图像完成移动后在文本 末尾追加"处理完成!"内容,参考代码如下所示:

•

•

•

•

# 图像按大小分类进入文件夹

•

if size > 102400:

•

•

•

shutil.move(file\_name, destination path + files list[0])

else:

shutil.move(file\_name, destination\_path + files\_list[1])

•

with open('log.txt','a') as log:

•

log.writelines(['总共:', str(len(current\_dir\_list)), '张,剩余:', str  $(len(current\_dir\_list) - index - 1), '$   $\mathbb{R}\n\setminus n']$ 

• if index == len(current\_dir\_list) - 1: • log.write('done!') • else: • pass by pass •

•

通过查看日志文件来确认图像文件移动是否完成,以二进制方式打开 log.txt, 将文件光标 定位在文件末尾,向左偏移 6 个字节,并打印其内容,注意要打印输出内容的编码方式, 可以'utf-8'或'gbk'编码,参考代码如下所示。

 $f = open('log.txt', 'rb')$ 

f.seek(-6,2)

•

•

•

content = f.read().decode('utf-8')

•

print(content)

•

f.close()

•

•

•

•

•

•

查看文件夹,可见图片已经成功自动分类。

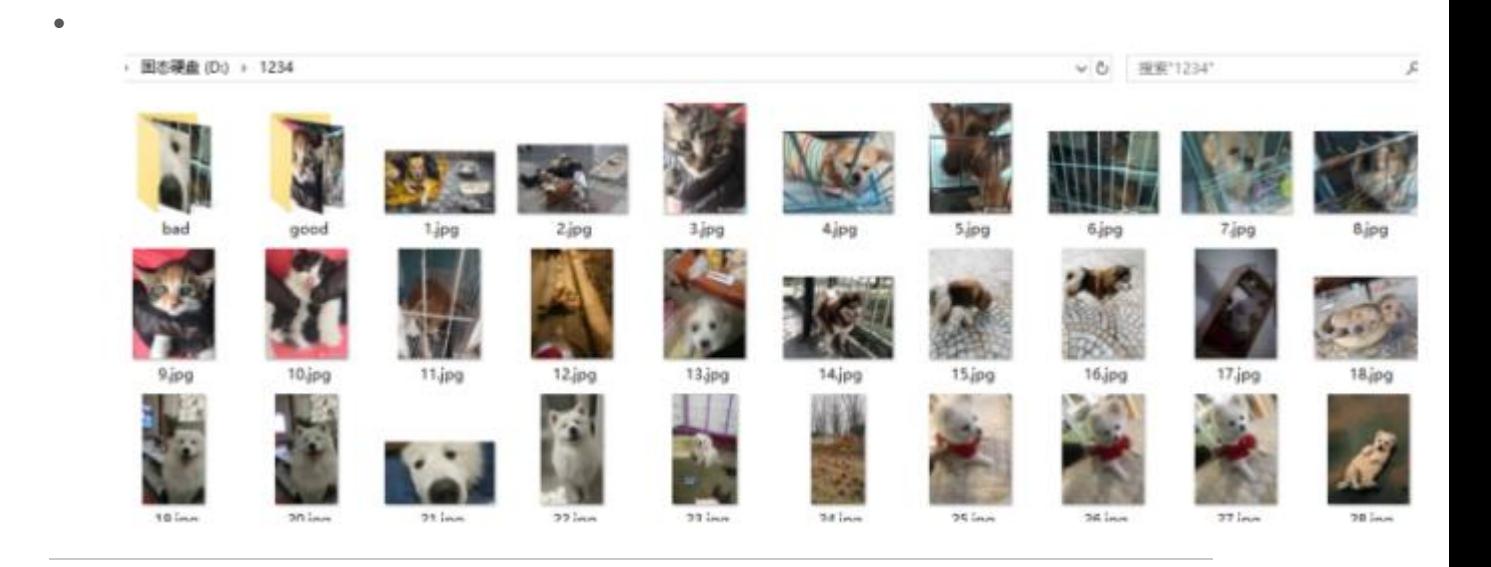

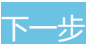